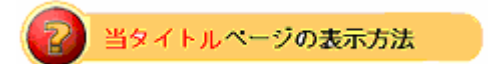

- ・eBay 上部の Help タグをクリックして Help ページを開く。
- ・検索バーに当タイトル入力後 Search ボタンをクリック。
- ・検索結果一覧から当タイトルリンクをクリック。

eBay写真掲載サービス:写真プレビュー: eBay Picture Services Preview Picture

出品ページのトップに写真を公開すると買手(入札者)がスクロールせずにアイテムを見ることができ ます。

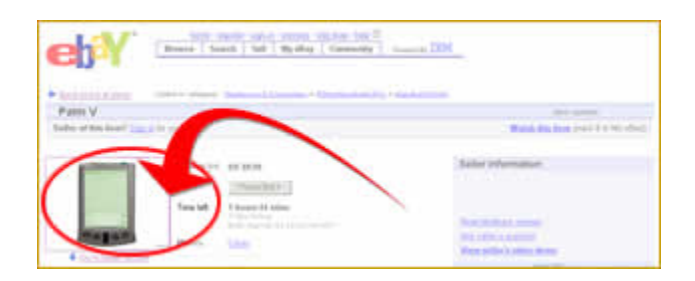

「写真をプレビュー」は最初に掲載した写真を表示します。このサービスは無料で eBay 写真サービス のユーザに提供しています。

- 特大写真を追加することによって買手(入札者)が商品の写真の拡大版を見ることができます(有 料)
- スライドショー機能を追加しますと買手(入札者)が複数の写真プレビューを閲覧でき同時にスラ イドショー形式で見ることができます。
- 特大写真機能とあわせて利用すれば、買手(入札者)が特大写真をスライドショーで見ることがで きます。

関連するヘルプトピック

- Supersize Pictures 特大写真
- Picture Show スライドショー
- Picture Viewer 写真ビューワ